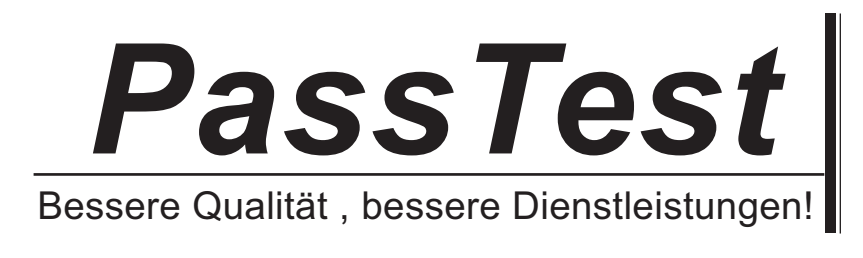

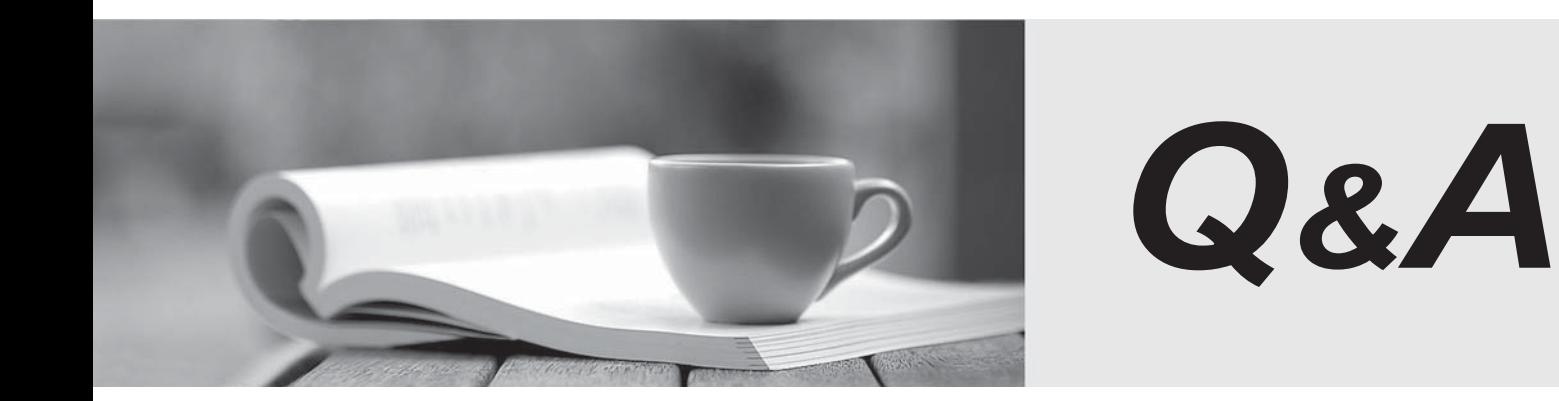

http://www.passtest.de

Einjährige kostenlose Aktualisierung

## **Exam** : **9A0-150**

# **Title** : Adobe Photoshop CS5 ACE Exam

## **Version** : Demo

1.You have a photo of a red car on a mountain road. You need to select the car to use with a different background. And the control of the control of the control of the control of the control of the control of the control of the control of the control of the control of the control of the control of the control of the control

Which tool is the quickest and most effective one for selecting the car?

- A. The Quick Selection tool
- B. The Magic Wand tool
- C. The Selective Color command
- D. Quick Mask Mode

#### **Answer:** A

2. You're using a photo of a leafy green tree against a light blue sky as an illustration for a magazine article. You want to make the sky more blue.

Which is the best way to select the sky, including the sky between the leaves?

A. Use the Magic Wand tool to select most of the sky, and then choose Select > Similar.

B. Use the Quick Selection tool to select most of the sky, and then choose Select > Grow.

C. In Quick Mask Mode, paint the sky between the leaves.

D. Use the Magic Wand tool to select most of the sky, and then use the Patch tool to select the sky between the leaves. **Example 20** is the set of the set of the set of the set of the set of the set of the set of the set of the set of the set of the set of the set of the set of the set of the set of the set of the set of

#### **Answer:** A

3. You've spent a lot of time making a complex selection.

How can you retain the selection for future use? (Choose two.)

- A. Choose Select > Save Selection.
- B. Choose Select > Similar Layers.
- C. In the Channels panel, click Save selection as channel.
- D. In the Channels panel, click Load channel as selection.
- E. In the Paths panel, click Make work path from selection.

#### **Answer:** A,C

4.You made a selection with the Elliptical Marquee tool. You want to move the selection boundary to the right.

How can you move the selection without moving or changing the image? (Choose two.)

A. With the Elliptical Marquee tool, click and drag inside the selection boundary.

- B. With the Polygonal Lasso tool, click and drag inside the selection boundary.
- C. With the Move tool, click and drag inside the selection boundary.
- D. With the Move tool selected, press the arrow keys on your keyboard.
- E. With the Move tool selected, hold down the Shift key and drag.

### **Answer:** A,B

5.You ve made an initial selection around an egg in an image, using the Elliptical Marquee tool.

Which command should you use to reshape the selection so it better fits the egg?

- A. Select > Transform Selection
- B. Edit > Free Transform
- C. Edit > Transform > Distort
- D. Edit > Transform > Skew

## E. Select > Modify > Border

## **Answer:** A

6.You have a photo of a woman in front of a green background. You' v made a good selection around her hair, but you still see a fringe of green from the background at the edges of the hair.

Which is the best way to minimize that fringe?

- A. Select Decontaminate Colors in the Refine Edge dialog box.
- B. Use a Hue/Saturation Adjustment layer to reduce saturation.
- C. Choose Select > Transform Selection, and contract the bounding box.
- D. Choose Image > Adjustments > Replace Color.

## **Answer:** A

7.You have a photo of a woman against a blue sky. You want to select the woman to use against another background. And the control of the control of the control of the control of the control of the control of the control of the control of the control of the control of the control of the control of the control of the control

Which feature is most likely to help you create a selection that captures both the wispy strands of her hair and the smooth edge of her skin?

- A. The Refine Edge dialog box
- B. Soft Light blending mode
- C. The Magic Wand tool
- D. Blend If sliders

## **Answer:** A

8.You want to print a digital photograph on a professional desktop inkiet printer. You have a custom ICC profile for your printer, paper, and ink combination. In the Color Management area of the Print dialog box, which option will allow you to choose your custom ICC profile for use in printing?

- A. Photoshop Manages Colors
- B. Printer Manages Colors
- C. Separations
- D. Proof Setup
- **Answer:** A

9. You want to print a photograph from Photoshop to an inkjet printer so that the print simulates how it will be reproduced on a commercial printing press.

Which option in the Print dialog box should you select?

- A. Proof
- B. Separations
- C. Match Print Colors
- D. Show Paper White
- **Answer:** A

10.Which statement best describes the Proof Colors feature in Photoshop?

A. It displays an on-screen preview of how your document's colors will look when reproduced on a particular output device.

B. It can print a contact sheet that includes your currently open images or the currently selected colors in

the Swatches panel.

C. When active, it displays a gray overlay indicating colors that are out of gamut.

D. It is used for visually calibrating and testing the accuracy of a monitor and monitor profile.

### **Answer:** A

11. You're soft-proofing an RGB image with an ICC profile used for newspaper reproduction. You select the Simulate Paper Color option in the Customize Proof Condition dialog box. What happens?

A. The highlights in your document are adjusted to match the white of the paper.

B. You're prompted to select the appropriate paper color from the Color Picker.

C. The highlights in your document appear brighter and more saturated.

D. The brightness of the user interface elements is dimmed for an accurate image preview.

**Answer:** A

12.When creating a Web Photo Gallery through Adobe Bridge, how does the application handle the color management of images in the gallery?

A. All images are converted to sRGB IEC61966-2.1, and the color profile is embedded.

B. All images are converted to Adobe RGB (1998), and the color profile is embedded.

C. Image files are not converted during processing, but Color Settings are changed to Srgb IEC61966-2.1.

D. Image files are converted to the current monitor profile, and the color profile is not embedded. **Answer:** A

13.You want to create a Flash-based photo gallery that you can place on your web site. The photographs should appear like postcards scattered on a dark gray background.

What are the first steps you should take?

A. Select the images in Adobe Bridge and switch to the Output workspace.

B. Select the images in the Mini Bridge panel and select Slideshow from the Preview menu in the panel.

C. Open the images in Photoshop and choose File > Automate > Photomerge

D. Open the images in Photoshop and choose File > Scripts > Load Files into Stack

**Answer:** A

14.You have added a layer mask to a single-layer file so that the image fades gradually from full opacity to fully transparent. You want to export this as a web graphic. In the Save for Web & Devices dialog box,

which settings will best preserve the transparency in the optimized version of the image?

A. PNG-24 file format with the Transparency option checked

B. GIF file format with the Transparency option checked

C. JPEG file format with Matte color set to None

D. WBMP file format with the Diffusion option selected

### **Answer:** A

15.You re optimizing a Photoshop file for the web as a JPEG.The metadata in the PSD file contains several keywords.

Which option in the Metadata menu in the Save for Web & Devices dialog box

should you choose to preserve the keywords in the optimized JPEG file?

- A. All Except Camera Info
- B. None
- C. Copyright
- D. Copyright and Contact Info

**Answer:** A